# **Support Personnel Accountability Report Card (SPARC) 2020-21 Instructions**

### **Submission deadline is March 12, 2021, at 5:00 p.m. Late submissions are not accepted.**

 your SPARC are in these instructions and posted online. Use them to complete your The SPARC requirements, student outcome lists, and helpful hints needed to complete SPARC.

The SPARC process has four steps:

- 1. Set up a new or access an existing account.
- 2. Complete your SPARC.
- 3. Submit your SPARC.
- 4. Review by the California Department of Education (CDE).

#### **1. Set up a New or Access an Existing Account**

Your school must have a SPARC account to participate. Each school is limited to one account.

 [https://www.sparconline.net/Home/SignUp]. You may also access this form from the If you do not have an account, complete the Create Your Own SPARC Signup form SPARC Online homepage.

Note: When establishing a new account, your official SPARC contact for your account **must be** a permanent school site employee with a school or district domain email address. Your official contact cannot be a student intern or other non-permanent staff.

### **2. Complete Your SPARC**

 Before typing your content into the SPARC Online application, use the template at the on the <u>SPARC Instructions</u> webpage. [https://www.sparconline.net/Home/Videos] end of this document to organize and peer review your information. Use the SPARC Required Elements Checklist at the end of this document to ensure you've addressed all the required elements. Once you are satisfied with what you have written, cut and paste your information into the SPARC Online application. This template is also posted

### **3. Submit Your SPARC**

 approval from specific individuals. **Approvals**: While your SPARC does not require digital signatures, it does require

Type in the names of the people who have written, edited, or confirmed the information and/or approved the submission.

 Approvals must include all members of your SPARC Team, the Principal, and the Superintendent (or CEO). You may choose to include one parent, one student representative.

 and/or granted permission to post your SPARC online. **Important**: Inclusion of a person's name signifies they participated in, approved of,

 your SPARC will be forwarded to the CDE for review and you will be redirected to a survey. You must complete the survey to complete the submission process. **Submission:** Submit your completed SPARC electronically. When you select "submit",

When you save a copy of your SPARC, the word "Draft" will appear on the bottom of page two. This will change to the official SPARC Seal once your SPARC is approved by the CDE.

 contact person (named on your signup form). This person must be a permanent, full- your intern *cannot be the official contact*. Questions or notifications about your SPARC will be emailed to your official school time school employee. Your SPARC may be *developed* by a graduate student intern but

### **4. Review by the CDE**

 as described in these instructions. **Schools** are solely responsible for the accuracy, The CDE will review your SPARC for adherence to the content and formatting requirements timeliness, and completeness of the information and data contained in their SPARC. Approval of a SPARC is contingent on meeting all content and format requirements.

ensure your SPARC will be approved. Thoroughly review the Instructions, use the Template, and Required Elements Checklist to

the online app. The Template is also posted on the <u>SPARC Instructions</u> webpage. [https://www.sparconline.net/Home/Videos] The SPARC Template at the end of these instructions helps you meet the character count limits, catch typos, and fix grammatical errors. Using the template will keep you from losing your data in case technical glitches occur when typing content directly into

Checklist will help ensure you have included all required content.<br>p. 2 The SPARC Required Elements Checklist is included with these instructions. The

 SPARCs with errors cannot be posted. Common errors to avoid are: Your SPARC is a professional document that will be available to a worldwide audience.

Leaving out required content—double check the required elements before submitting your SPARC.

Writing errors (spelling, grammar, punctuation, capitalization, verb agreement, possessives, plurals, sentence structure, and word choice [e.g. using "council" instead of "counsel"]).

using a variety of shortened versions or initialisms throughout your SPARC).<br>Using symbols like ampersands (&) and ellipsis (…). Inconsistent acronyms or initialisms (e.g. referring to your school by its official name then

Using symbols like ampersands  $(8)$  and ellipsis  $(...)$ .

 Center website, and your school's name is posted on the SPARC website. Approved SPARCs receive the SPARC Seal, the SPARC is posted on the California Career

### **Required Content**

These are the five content areas and each area's requirements:

- 1. Principal's Message
- 2. Career and College Readiness Student Outcomes
- 3. 21<sup>st</sup> Century Skills
- 4. School Site Programs and Community Partnerships
- 5. Student Support Team

 5. Student Support Team These instructions are also posted inside your SPARC account so you can refer to them while composing your SPARC.

### **Principal's Message**

 Your narrative needs to describe the role of the school's Student Support Team (SST) in promoting student career and college readiness.

### **Required Elements**

 Must include a statement on the SST's efforts to support all students becoming career and college ready.

Must include a statement on making and/or keeping your school environment safe with a climate conducive to learning.

Must include one or two career and college readiness goals you plan to achieve in the following year.

 Must include a statement regarding the alignment of your SPARC to your school's Local Control Accountability Plan or Single Plan for Student Achievement. This requirement does not apply to adult education programs, private schools, or charter schools.

#### **Helpful Hints**

Review the SPARC examples on the **SPARC Instructions** webpage. [https://www.sparconline.net/Home/Videos]

- The Principal's Message should highlight the work of the SST in meeting the school's career and college readiness goals. The SPARC provides an opportunity to highlight the leadership of the SST in helping students become career and college ready.
- Find a School Report Card. [http://sarconline.org/] • Your school's School Accountability Report Card (SARC) may contain useful content for this section. You can find your school's SARC at the CDE webpage,

### **Career and College Readiness Student Outcomes**

 Here you will provide evidence documenting the impact your SST is having in helping students develop career and college readiness knowledge and skills.

 assessment results, certifications earned). *Participation in a course or program is not a student outcome.* The term "Results" mean the knowledge, skills, or abilities a student A Student Outcome is a measurement of student achievement. Outcomes indicate the **end result** of student work (for example graduation, activities or workshops completed, acquired.

When selecting your student outcomes, keep in mind:

**Career readiness** outcomes indicate a student is gaining the skills and knowledge necessary to proceed on a chosen career path, whether that path is postsecondary career-related coursework, industry certification, or entry into the workforce. Employability skills and technical, job-specific skills related to a specific career pathway are essential in any career area.

 completing entry-level courses at a level of understanding and proficiency that prepares **College readiness** outcomes indicate a student is gaining the skills and knowledge necessary to succeed in credit-bearing courses in college. "Success" is defined as the student for subsequent coursework.

### **Required Elements**

#### **Student Outcomes Introduction**

The general narrative describes the importance of student outcomes in evaluating program effectiveness. Reference the two outcomes you use in the career and college readiness section.

 Because your student outcomes must be included in your narrative, you will need to select them before you write your narrative. See the SPARC examples on the <u>SPARC</u> <u>Instructions</u> webpage. [https://www.sparconline.net/Home/Videos]

> **Important**: What you write in your outcome narratives explains the outcome data in your data chart.

#### **Student Outcome Selection**

 Select an outcome from the dropdown menu for each of the two categories: Career Readiness and College Readiness. You must select one outcome from each category.

Each outcome has a narrative textbox where you will describe and explain the outcome you selected. Your narrative:

- 1. Must include the data from your chart and must match the outcome you selected. State how many students or what percentage of students achieved the outcome you chose.
- arranged for resource allocation, monitored, taught/led groups, coordinated, 2. Must include a description of the SST's role in obtaining the outcome results. To help show the connection between SST efforts and the outcome results, use language like "Members of the SST supervised, provided technical assistance, contributed, etc."
- comparison. 3. Must select the type of chart you want (bar or pie), type in your labels, and input data in the appropriate textboxes, then select "preview chart" to review your chart. Note you must include at least two years or two grades to have a

### **Helpful Hints**

Review the SPARC examples on the <u>SPARC Instructions</u> webpage. [https://www.sparconline.net/Home/Videos]

#### **Working with Charts**

You can compare your data in a variety of ways. For example:

- year-to-year (2018 to 2019),
- a series of years (2017, 2018, 2019),
- across grades in one year ( $8<sup>th</sup>$ ,  $9<sup>th</sup>$ , 10<sup>th</sup> grades in 2020),
- any comparison that makes sense for the data you plan to use.

 any comparison that makes sense for the data you plan to use. The following three examples show how the data you enter is converted into the chart that appears on your SPARC.

#### Example 1. College Readiness outcome: Completed a college options project.

 the chart legend. The data is the number of students. The data become the bars in the The comparison is by years (2014, 2015, and 2016). The comparison labels become chart:

#### **You enter the data**

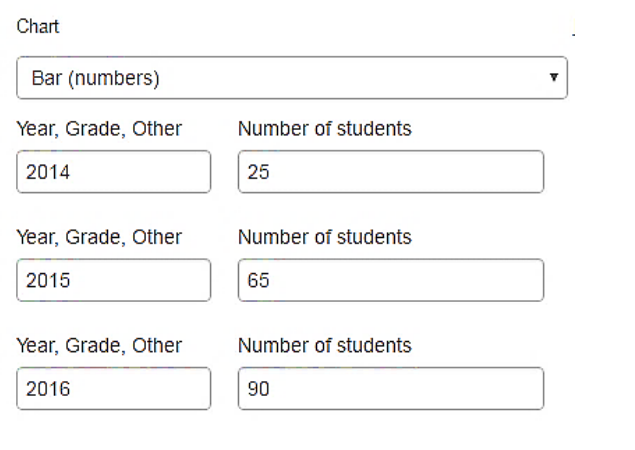

### **SPARC generates the chart**

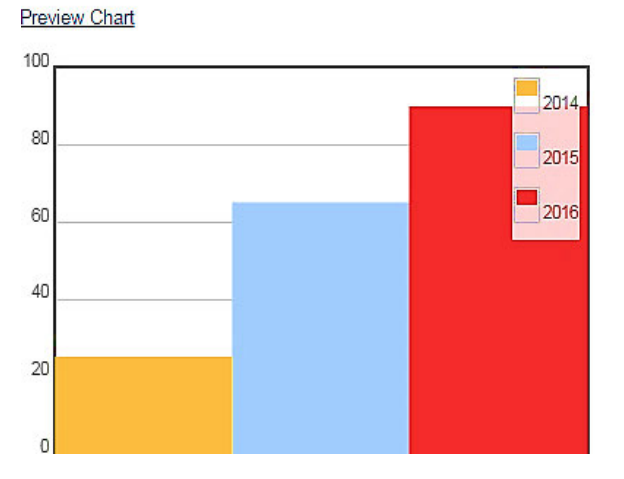

Example 2. Career Readiness outcome: Student can clearly describe postsecondary goals.

 The comparison is by grade level. The comparison labels become the chart legend. The data is the number of students. The data become the bars in the chart.

#### **You enter the data**

#### **SPARC generates the chart**

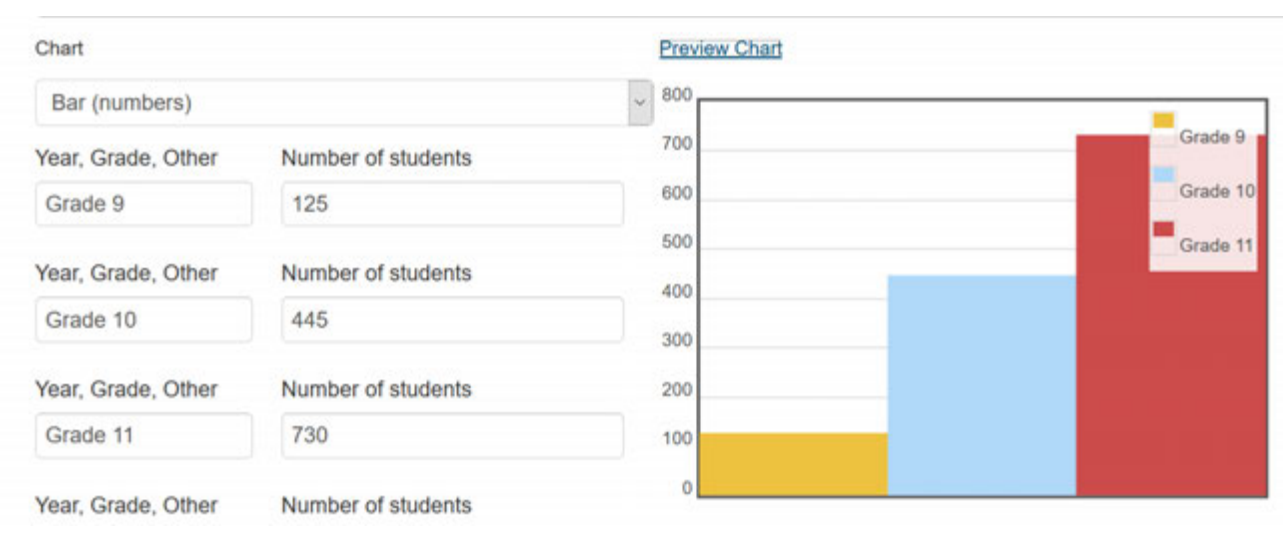

Example 3. Career Readiness outcome: Students complete a Career Action Plan.

The comparison labels (grade level) become the chart legend. The data are the number of students completing a Career Action Plan. The data become the pie pieces in the chart.

#### **You enter the data**

#### **SPARC generates the chart**

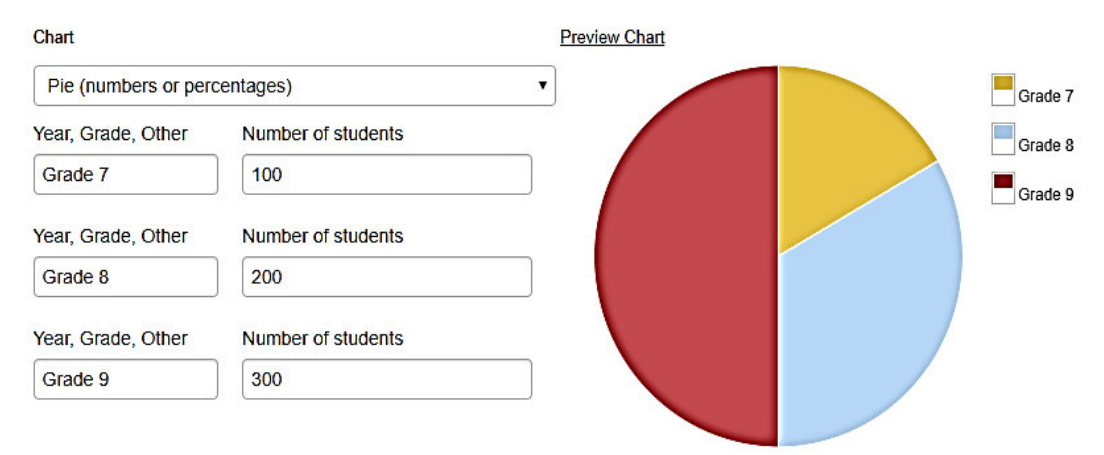

### **Student Outcomes Dropdown Menus**

#### **Career Readiness Options**

These are the Career Readiness options you can choose from:

- 1. Academy Graduation
- 2. ASVAB Career Exploration Program Completed
- 3. California Career Center Assignment Completed
- 4. California CareerZone Assignment Completed
- 5. Career Action Plan/Postsecondary Plan Developed
- 6. Career Exploration Activity/Module Completed
- 7. Career Options can be Clearly Described
- 8. Career Pathway Completed
- 9. Career Technical Education/Industry Certificate Earned
- 10.Career Technical Education Course(s) Completed
- 11.Career Technical Education Program of Study Completed
- 12.Career Technical Student Organization (CTSO), Active Involvement
- 13.Career-related Certificate Earned
- 14.Computer-assisted Career Planning Program Assignment Completed
- 15.Financial Literacy Activities/Programs Completed
- 16.High School Plan Developed
- 17.Internship Completed
- 18.Job Search Skills Acquired
- 19.Middle School Plan Developed
- 20.Occupational/Career Goal can be Clearly Described
- 21.Postsecondary Goal can be Clearly Described

#### **Career Readiness Options, continued**

- 22.Skill Certificates Earned
- 23.Work-ready Certificate Earned
- 24.Workplace Habits Practiced and Documented

#### **College Readiness Options**

You must choose one outcome from this College Readiness dropdown menu:

- 1. Achieving Academically at Grade Level
- 2. A-G Sequence of Courses Completed
- 3. ACT Results
- 4. AVID Program Completed
- 5. California Public College Options can be Clearly Described
- 6. College Acceptance
- 7. College Admission Requirements Completed
- 8. College Application Account Established
- 9. College Education for Career Goals can be Clearly Described
- 10.College Exploration or Preparation Activity/Module Completed
- 11.College Enrollment
- 12.College Goal/Major can be Clearly Described
- 13.Community College Course Completed
- 14.EAP Results
- 15.FAFSA Submitted
- 16.Honor Roll Recognition
- 17.Online Course Completed
- 18."Paying for College" Workshop Completed
- 19. PSAT  $8/9$  ( $8<sup>th</sup>$  and  $9<sup>th</sup>$  graders)
- 20.PSAT National Merit Scholarship Qualifiers
- 21.SAT Results
- 22.Scored 3 or Better on Advanced Placement Exams
- 23.Study Skills Acquired/Practiced
- 24.Test Taking Skills Acquired/Demonstrated
- 25.Time Management Skills Acquired/Practiced

#### **FAFSA and Financial Literacy Outcomes**

 "FAFSA Submitted" is a College Readiness indicator: It is not a Career Readiness financial literacy indicator. An activity for teaching financial literacy is completing the California CareerZone Make Money Choices [https://www.cacareerzone.org/budget/] or similar activity.

#### **Elementary to Middle School Tips**

 While elementary and middle school teams may choose any student outcome, there are a number of student outcomes which may more readily connect with elementary and middle school activities**.** For example:

#### **Elementary/Middle School Career Readiness Outcomes**

- 1. California Career Center Assignment Completed
- 2. California CareerZone Assignment Completed
- 3. Career Exploration Activity/Module Completed
- 4. Career Options can be Clearly Described
- 5. Financial Literacy Activities/Programs Completed
- 6. Middle School Plan Developed
- 7. High School Plan Developed
- 8. Occupational/Career Goal can be Clearly Described
- 9. Postsecondary Goal can be Clearly Described
- 10.Workplace Habits Practiced and Documented

#### **Elementary/Middle School College Readiness Outcomes**

- 1. Achieving Academically at Grade Level
- 2. California Public College Options can be Clearly Described
- 3. College Exploration Activity/Module Completed
- 4. Honor Roll Recognition
- 5. PSAT 8/9 ( $8<sup>th</sup>$  and  $9<sup>th</sup>$  graders)
- 6. Study Acquired/Demonstrated
- 7. Test Taking Skills Acquired/Demonstrated
- 8. Time Management Skills Acquired/Practiced

### **21st Century Skills**

 Century Skills. This section provides an opportunity to discuss the ways your students acquire 21<sup>st</sup>

### **Required Elements**

The narrative describes activities used to develop 21<sup>st</sup> Century Skills (see Helpful Hints for examples of 21<sup>st</sup> Century Skills). Be sure to describe your team's contribution in achieving the outcomes.

Must include a description to show the connection between SST efforts and the outcome results, use language like "Members of the SST supervised, provided technical assistance, arranged for resource allocation, monitored, taught/led groups, coordinated, contributed, etc."

### **Additional Achievements**

Use this space to briefly describe up to three additional career and college readiness related achievements not included elsewhere in your SPARC.

### **Helpful Hints**

[https://www.sparconline.net/Home/Videos] Review the SPARC examples on the SPARC Instructions webpage.

#### **Examples of 21st Century Skills**

- Collaboration
- Communication
- Creativity and Innovation
- Critical Thinking and Problem Solving
- Ethics and Legal Responsibilities
- Information and Media Literacy
- Leadership
- Responsibility and Flexibility
- Self-management
- Teamwork

While there is no definitive list of 21<sup>st</sup> Century Skills, you may wish to refer to the following resources for more information:

Skills and Qualities for the 21<sup>st</sup> Century World of Work

https://www.calcareercenter.org/Home/Content?contentID=122<br><mark>California Standards for Career Ready Practice</mark>

http://www.cde.ca.gov/ci/ct/sf/documents/ctescrpflyer.pdf

### **School Site Programs and Community Partnerships During COVID-19**

 This section asks you to identify your school site programs and community partnerships. These programs and partnerships should reflect an active relationship in funding, organizing, monitoring, collaborating, and/or referrals with your student support system and school.

#### **School Site Programs**

 can be virtual or a combination of virtual and onsite. Due to COVID-19, the school programs you list *do not* have to be onsite. Your programs

List programs and services that support student career and college readiness. Program examples include curricular resources, leadership/personal skills opportunities, student organizations, career centers, peer programs, etc.

### **Community Partnerships**

Due to COVID-19, the partnerships you list can be partnerships reported on a prior year's SPARC.

 opportunities for your students. For example, grant monies, equipment, software, food services, and internet access. You may also include parent and/or volunteer Community Partnerships are external organizations that provide resources and/or organizations.

#### **Required Elements**

 Must include an introductory narrative explaining the importance of school programs and community partnerships in helping your students become career and college ready. Write your narrative in the textbox.

#### **School Site Programs**

 and punctuation. See Helpful Hints below. Must include the program name followed by the resource or elements of the program. List as many programs as space allows, do not use "etc." Use consistent capitalization

#### **Community Partnerships**

 Must include the community partner's name followed by a brief description of their contributions. List as many partnerships as space allows, do not use "etc." Use consistent capitalization and punctuation. See Helpful Hints below.

### **Helpful Hints**

#### **School Programs**

There are two options for describing your school programs: 1) provide details about the resources used in the program and 2) list the program elements. Below are examples of both options:

#### *School Programs with core resources*

Career Exploration: California CareerZone, ASVAB CEP College Exploration: California CareerZone, KnowHow2GO, CaliforniaColleges.edu Career Planning: California Career Center, California CareerZone, Big Future

#### *School Programs with program elements*

Food for All: Food services, volunteer, and fund-raising opportunities Citizens 101: Virtual fieldtrips and interviews with prominent citizens Families in the Loop: Virtual communities, fund-raising, newsletters

If there is not enough space to list all your programs, list the ones with the greatest impact on your students.

#### **Community Partnerships**

 brief description of their contributions to your school: The following Community Partnership examples show the partner's name followed by a

- Mental Health Center: Mental health services, community resources
- Community Food Bank: Food, internships, supply logistics and food-science education
- Example Internet Provider: Reduced or free internet service and technical support
- ACSA Grant: \$60,000 grant to print the CDE's Exploring Career Options workbook for distance learning program

### **Student Support Team (SST)**

This section is an opportunity to provide information about who you are as a team and reinforces the themes of professionalism, accountability, and open communication.

Describe your team's work, identify team members, their qualifications, and list one person as the school site contact for the public.

Your team is comprised of site-based counselors, teachers, teacher librarians, advisers, certificated or classified personnel, volunteers, or other individuals that provide student support services impacting student development of career and college readiness and 21<sup>st</sup> Century Skills.

### **Required Elements**

Your narrative must include a statement about your school providing an equitable student support system to prepare all students for career and college. It must also include information about the team members' memberships in professional organizations or associations. Name the professional organizations or associations.

 each person's position title, number of years in that position, and qualifications. Follow Identify the team members and their qualifications. Complete the team chart and include these criteria:

 A minimum of four service areas must be included. Service areas may include school counselor, nurse, psychologist, social worker, classified staff, teacher, administrator, etc.

Qualifications include academic degrees, credentials, specialized training, school district in-service/workshop completion or certification, college credits, or college coursework. Use the initialisms provided in the following Helpful Hints for professional qualifications.

 If your SST has more members than will fit on the chart, be sure to list all team members in the Approval section.

 Provide the name, telephone number, and email address of a school site contact who can answer questions for volunteers and community organizations that may be interested in providing programs or services to your school.

#### **Helpful Hints**

Review the SPARC examples posted on the <u>SPARC Instructions</u> webpage. [https://www.sparconline.net/Home/Videos]

Use the following initialisms for professional qualifications:

 M.A. or M.S.: Master of Arts or Master of Science AA or AS: Associate of Arts or Associate of Science ASC: Administrative Services Credential BA or BS: Bachelor of Arts or Bachelor of Science CRSC: Clinical Rehabilitative Services Credential EdD: Doctor of Education MFT: Marriage and Family Therapist MSW: Master of Social Work PPS: Pupil Personnel Services Credential PhD: Doctor of Philosophy RN: Registered Nurse SLPSC: Speech-Language Pathology Services Credential SNSC: School Nurse Services Credential TC: Teaching Credential TLSC: Teacher Librarian Services Credential

### **Submission**

In this section, you will enter the information needed to submit your SPARC.

### **Required Elements**

includes the required information. Use the SPARC Required Elements Checklist to confirm your SPARC is complete and

Include the name, telephone number, and email address of the person submitting your SPARC.

Select the "Submit for Review" button.

Complete the survey.

After submitting your SPARC for review, you will be redirected to a survey. Complete the survey to finish your SPARC submission.

The status of your SPARC will be emailed after your SPARC has been reviewed.

### **Recognition: SPARC Seal**

 SPARCs that pass the official review process will be stamped with the SPARC Seal, the school's name will be listed on the SPARC website, and the SPARC will be posted on the <u>California Career Center's SPARC</u> webpage. [https://www.calcareercenter.org/sparc]

 SPARC's status. An email will be sent to your SPARC contact after April 15 notifying you of your

Use your SPARC to publicize your successes:

 School and/or district website posting School Board, faculty and community presentations LCAP, WASC, or CCR documentation Parent and/or guardian information

SPARC, contact the <u>California Career Resource Network</u> [calcrn@cde.ca.gov] or call If you must make an important presentation before April 15 and plan to use your 916-323-6544 to ask if your SPARC can be approved before your presentation.

### **SPARC Template**

Use the Template to draft your SPARC narratives. Distribute your draft to your team and incorporate their feedback. Once your content is finalized, copy and paste each narrative into the corresponding section in your SPARC Online app.

### **Helpful Hints**

- be sure you are including each required element. • Compare your narratives to the SPARC Required Elements Checklist to
- Have at least two people proofread your SPARC.
- When you copy and paste text into the SPARC Online app, do not include the Template headings.

### **Support Personnel Accountability Report Card (SPARC) Template**

Draft your SPARC content using this Template because the template:

- Saves you time by letting you work offline
- Makes it easy to share content with multiple team members at the same time
- Makes it easy to incorporate a variety of changes into one final draft
- Ensures your content will not be lost if there is an internet or app glitch

When your team is satisfied with the content, copy and paste it into the corresponding sections in your SPARC Online account.

#### **Space Limitations**

Each section has a limited number of available characters. The character count is listed on the Template. There are two ways you can check your character count:

You can check your character count by copying your text from your template and pasting it into the SPARC Online textboxes. If the content fits, great! If not, you'll need to shorten it.

Or, you can check your character count using your word processing software. This is how it works in Microsoft Word:

- Highlight the text you want to count.
- Select "Review" from your top navigation bar.
- Select "Word Count".
- • You will see the Word Count popup window:
	- $\circ$  Use the "Characters (with spaces)" count. Other word processing software likely follow a similar process.

You can also look at the bottom left of your screen, and if the character count is there, select it and the popup window will open.

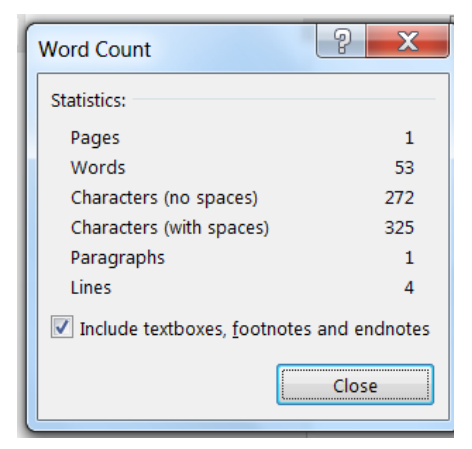

### **Support Personnel Accountability Report Card Template**

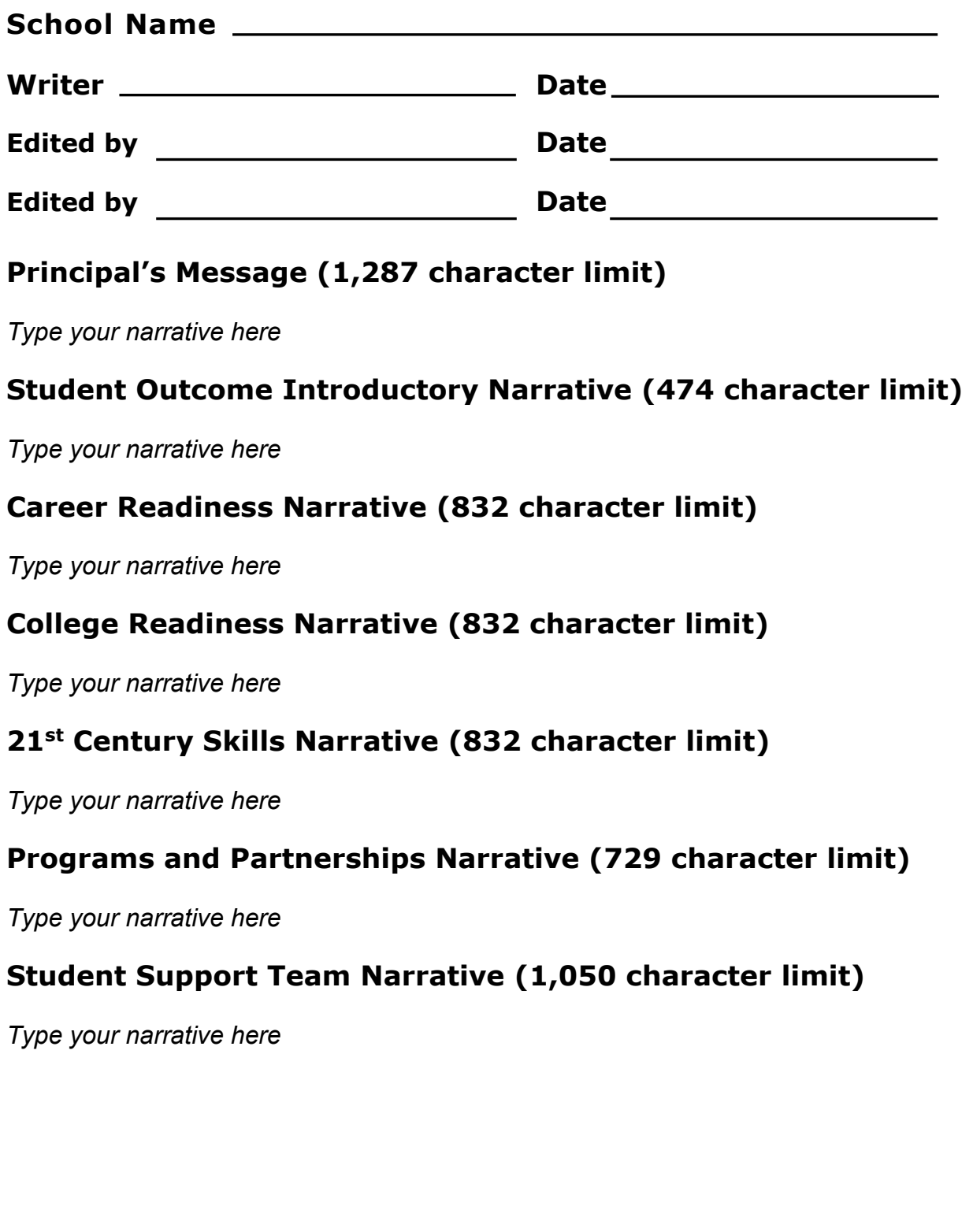

## **SPARC Required Elements Checklist**

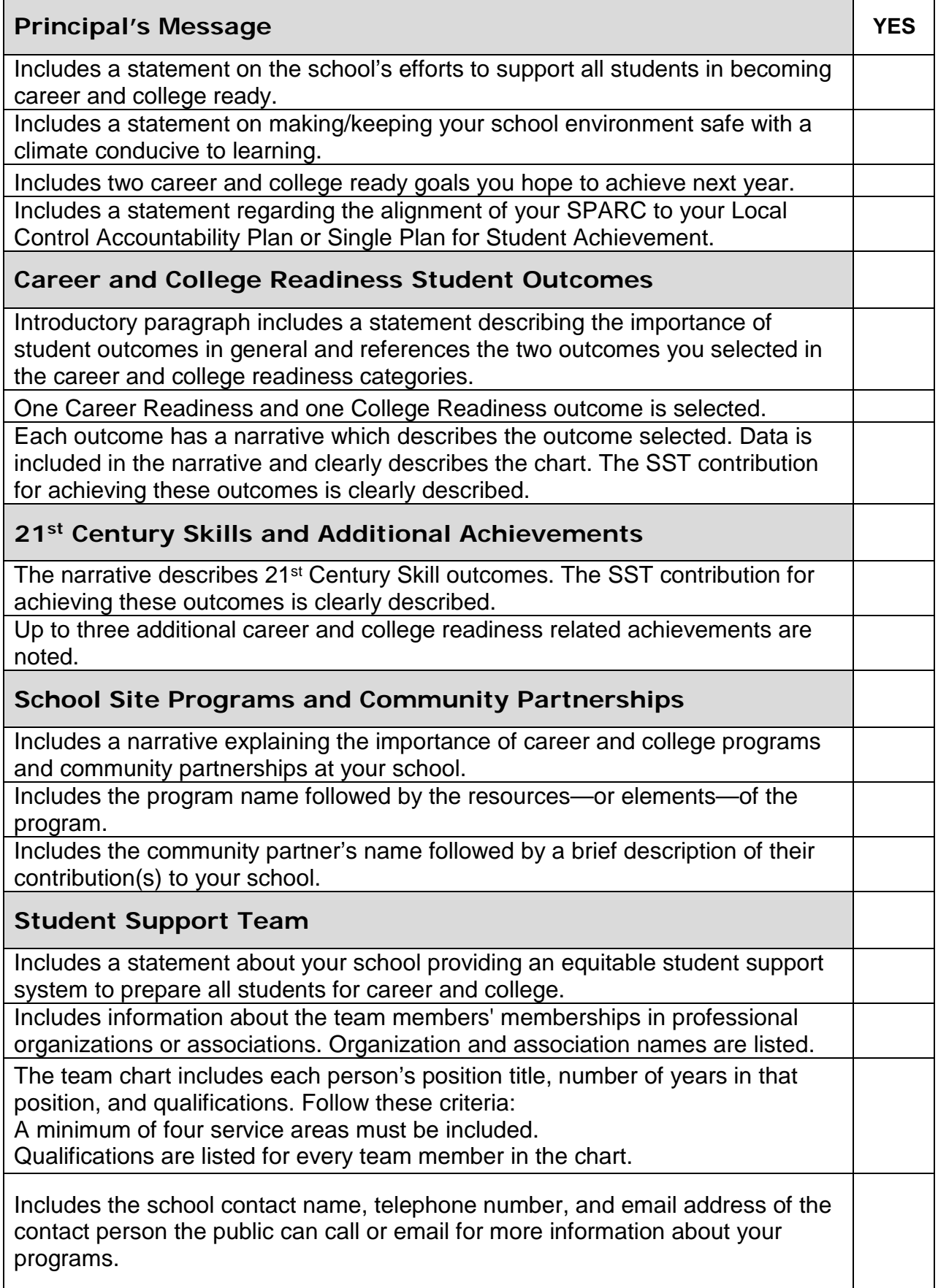